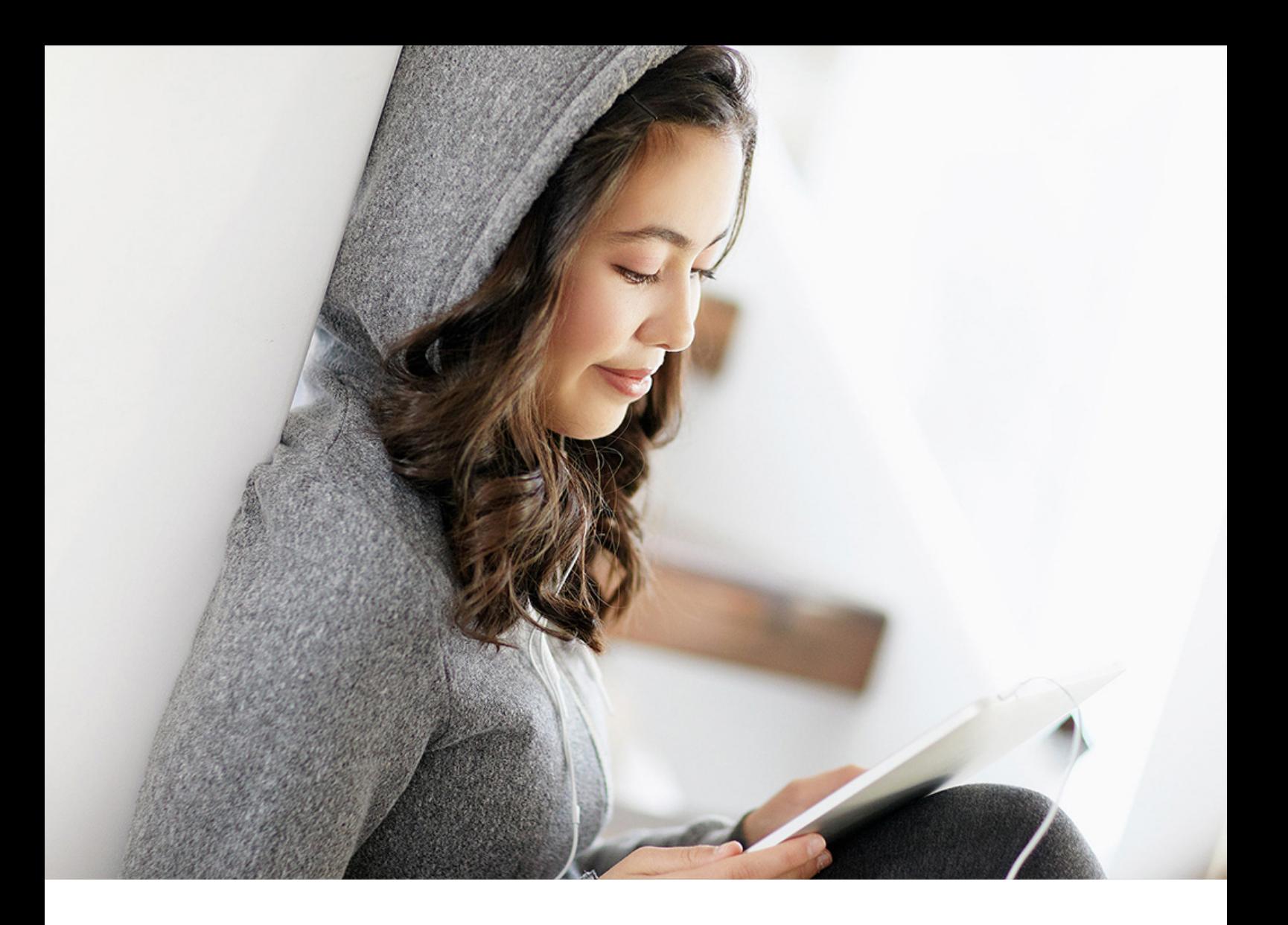

PUBLIC SAP HANA Data Warehousing Foundation 2.0 SPS04 2018-10-31

# **Starting Guide for Data Warehousing Foundation Components on XSA**

THE BEST RUN **SAP** 

# **Content**

**[1 Starting Guide for SAP HANA Data Warehousing Guide on XSA.........................](#page-2-0) 3**

## <span id="page-2-0"></span>**1 Starting Guide for SAP HANA Data Warehousing Guide on XSA**

This guide aims to provide an overview of SAP HANA data warehousing foundation on XSA as well as ensuring you find the right documenation for the right task.

#### **Introduction**

SAP HANA data warehousing foundation is a series of packaged tools for large-scale SAP HANA installations that support data management and distribution within a SAP HANA landscape.

With this tool you can:

- achieve smart data distribution across complex landscapes
- optimize the memory footprint of data in SAP HANA
- streamline administration and development by setting up tasks and task chains
- leverage the functionality of the Native DataStore Objects (NDSO)

To accomplish all of these tasks SAP HANA data warehousing foundation offers different components on XSA:

Table 1: DWF Components

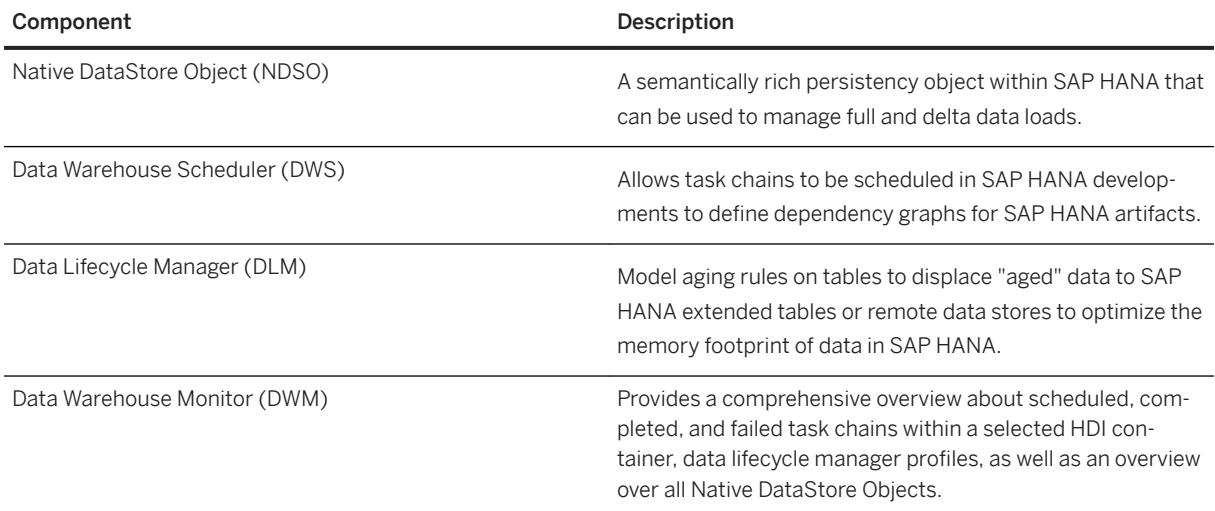

To use the components, you should first create a project and at best use the available project template that has been configured to contain all the necessary modules to get you up and running as fast as possible. See the section on *Data Warehousing Foundation Project* in *SAP HANA Data Warehousing Foundation Administration and Developer Guide for XSA* for detailed information.

#### **Working with the Native DataStore Object**

The following infographic shows specific tasks that can be accomplished by the component in SAP HANA data warehousing foundation. Hover over each tile to see a short description and click the tile to open a page with further details.

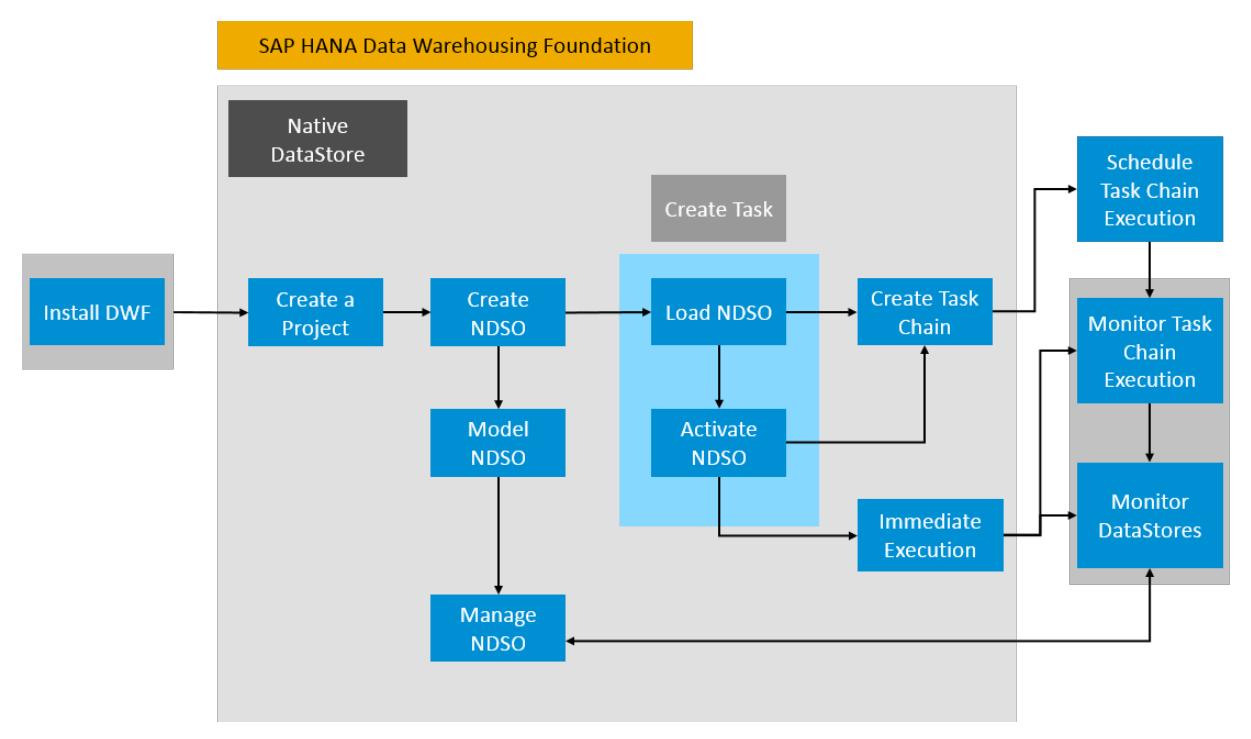

#### **Working with the Data Lifecycle Manager**

The following infographic shows specific tasks that can be accomplished by the component in SAP HANA data warehousing foundation. Hover over each tile to see a short description and click the tile to open a page with further details.

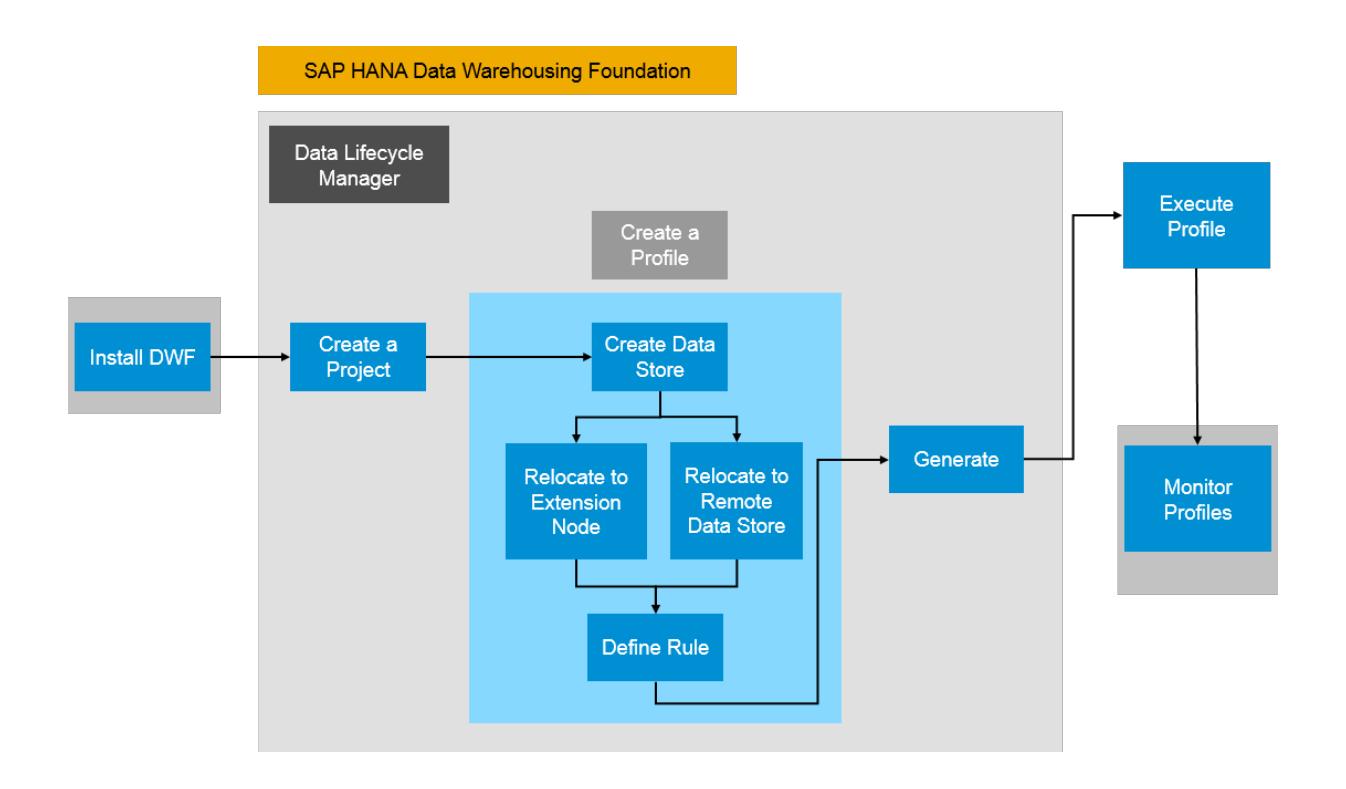

#### **Working with the Scheduler**

The following infographic shows specific tasks that can be accomplished by the component in SAP HANA data warehousing foundation. Hover over each tile to see a short description and click the tile to open a page with further details.

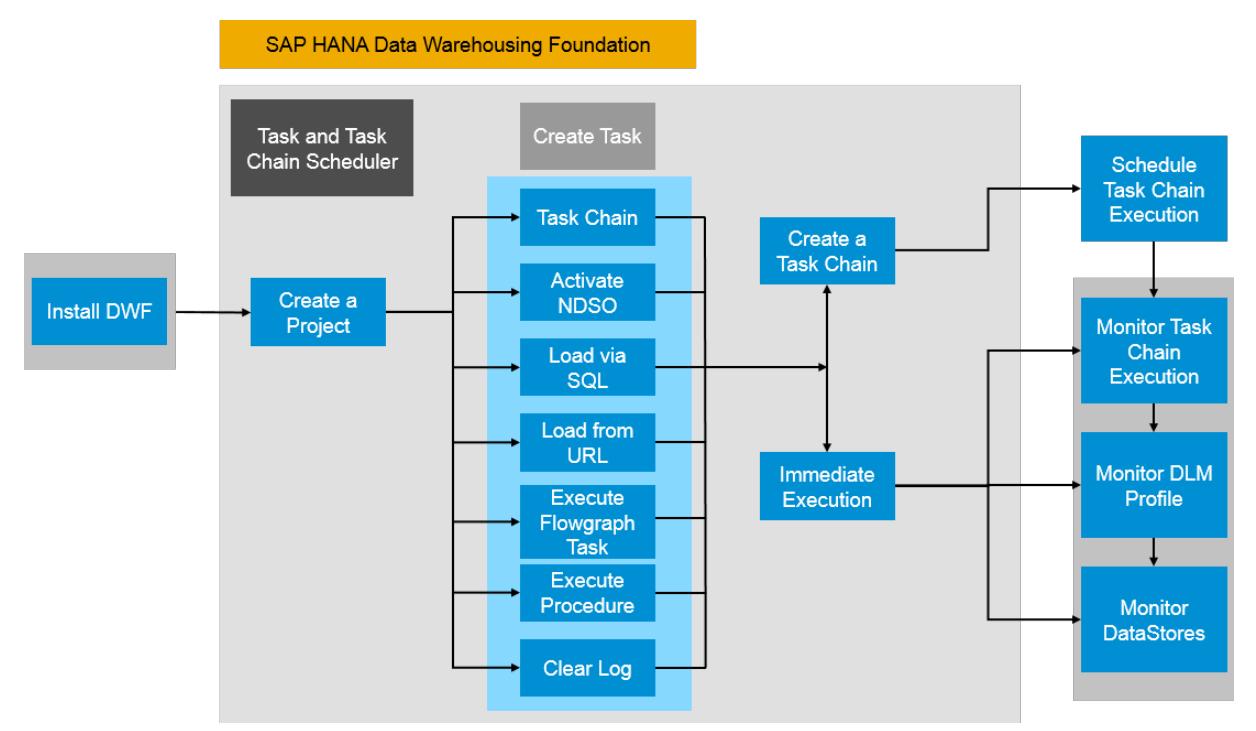

#### **Runtime and design-time**

There are mainly two steps to consider when working with SAP HANA data warehouse foundation. The first step is designing objects, whether they are task, task chains, data lifecycle profiles or NDSOs. This means working in the design-time environment where all configuration takes place. After setting up the foundation for your objects, you can deploy or generate your artifacts. They are then executed in the runtime environment and you can monitor your artifacts in the data warehouse monitoring tool. Here you can check your statuses, delete and create scheduling profiles or download logs. It's not possible directly to change or adjust artifacts. For this, you should switch back to the design-time environment.

## **Important Disclaimers and Legal Information**

#### **Hyperlinks**

Some links are classified by an icon and/or a mouseover text. These links provide additional information. About the icons:

- Links with the icon  $\blacktriangleright$ : You are entering a Web site that is not hosted by SAP. By using such links, you agree (unless expressly stated otherwise in your agreements with SAP) to this:
	- The content of the linked-to site is not SAP documentation. You may not infer any product claims against SAP based on this information.
	- SAP does not agree or disagree with the content on the linked-to site, nor does SAP warrant the availability and correctness. SAP shall not be liable for any damages caused by the use of such content unless damages have been caused by SAP's gross negligence or willful misconduct.
- Links with the icon  $\mathcal{P}_2$ : You are leaving the documentation for that particular SAP product or service and are entering a SAP-hosted Web site. By using such links, you agree that (unless expressly stated otherwise in your agreements with SAP) you may not infer any product claims against SAP based on this information.

### **Beta and Other Experimental Features**

Experimental features are not part of the officially delivered scope that SAP guarantees for future releases. This means that experimental features may be changed by SAP at any time for any reason without notice. Experimental features are not for productive use. You may not demonstrate, test, examine, evaluate or otherwise use the experimental features in a live operating environment or with data that has not been sufficiently backed up. The purpose of experimental features is to get feedback early on, allowing customers and partners to influence the future product accordingly. By providing your

feedback (e.g. in the SAP Community), you accept that intellectual property rights of the contributions or derivative works shall remain the exclusive property of SAP.

#### **Example Code**

Any software coding and/or code snippets are examples. They are not for productive use. The example code is only intended to better explain and visualize the syntax and phrasing rules. SAP does not warrant the correctness and completeness of the example code. SAP shall not be liable for errors or damages caused by the use of example code unless damages have been caused by SAP's gross negligence or willful misconduct.

### **Gender-Related Language**

We try not to use gender-specific word forms and formulations. As appropriate for context and readability, SAP may use masculine word forms to refer to all genders.

 $@$  2019 SAP SE or an SAP affiliate company. All rights reserved.

No part of this publication may be reproduced or transmitted in any form or for any purpose without the express permission of SAP SE or an SAP affiliate company. The information contained herein may be changed without prior notice.

Some software products marketed by SAP SE and its distributors contain proprietary software components of other software vendors. National product specifications may vary.

These materials are provided by SAP SE or an SAP affiliate company for informational purposes only, without representation or warranty of any kind, and SAP or its affiliated companies shall not be liable for errors or omissions with respect to the materials. The only warranties for SAP or SAP affiliate company products and services are those that are set forth in the express warranty statements accompanying such products and services, if any. Nothing herein should be construed as constituting an additional warranty.

SAP and other SAP products and services mentioned herein as well as their respective logos are trademarks or registered trademarks of SAP<br>SE (or an SAP affiliate company) in Germany and other countries. All other product and service names mentioned are the trademarks of their respective companies.

Please see <https://www.sap.com/about/legal/trademark.html>for additional trademark information and notices.

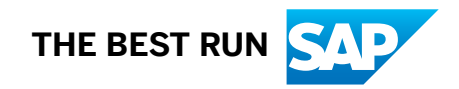